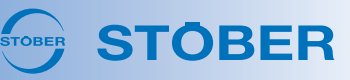

# DriveControlSuite V 6.5-L

Dieses Release hält viele Neuerungen für **Predictive Maintenance** rund um die Last-Matrix, den Lebensleistungsindikator sowie die verfügbaren Getriebetypen für Sie bereit. In Applikationen vom Typ Drive Based eröffnen Ihnen die **Zusatzfunktionen** neue Möglichkeiten und in Applikationen vom Typ **PROFIdrive** erhöht ein neuer Assistent den Komfort für die Inbetriebnahme.

## § **Predictive Maintenance**

Die nachfolgenden Neuerungen erwarten Sie für Predictive Maintenance. Informationen zu Predictive Maintenance finden Sie wie üblich im Handbuch des jeweiligen Antriebsreglers und ab sofort auch in der Online-Hilfe DS6.

# • **Lebensleistungsindikator**

Bei der Berechnung des Lebensleistungsindikators werden jetzt zum einen die Getriebeübersetzung sowie Überschreitungen von 90 % des maximalen Not-Halt-Moments M<sub>2NOT</sub> berücksichtigt, zum anderen wird nun das zum Berechnungszeitpunkt schwächste Lager als Referenz herangezogen (Parameter: R120 – R122).

# • **Maximale Lebensdauer**

Ab einer Betriebszeit des Getriebemotors von 100000 h empfiehlt Predictive Maintenance jetzt den Getriebemotortausch (Betriebszeit: R123). Die maximale Lebensdauer ist ein eigenständiger Indikator und wird bei der Berechnung des Lebensleistungsindikators nicht berücksichtigt.

# • **Last-Matrix**

Die Funktionen der Last-Matrix haben nun einen eigenen Assistenten (Assistent: Last-Matrix). Beim Senden der Last-Matrix können Sie jetzt eine Vorschau der Daten einsehen, Kontaktinformationen hinterlegen (Name, Firma, E-Mail) und über ein Freitextfeld zusätzliche Informationen oder Rückfragen mitsenden. Wenn keine Online-Verbindung zwischen DriveControlSuite und Antriebsregler besteht oder wenn das Projekt eine Rückdokumentation für den betreffenden Antriebsregler enthält, sind die Schaltflächen zum Senden bzw. Exportieren der Last-Matrix jetzt inaktiv. Der CSV-Export der Last-Matrix wurde für die Weiterverarbeitung mit Tabellenkalkulationsprogrammen optimiert und erfolgt nun mit sprachabhängigem Separator.

## • **Last-Matrix 3D**

Ein neuer Assistent visualisiert jetzt für Sie die Daten der Last-Matrix in Form eines 3D-Modells, das Sie frei drehen und skalieren können (Assistent: Last-Matrix 3D).

## • **Getriebeauswahl**

Predictive Maintenance unterstützt jetzt auch typenrein-mehrstufige Getriebe und steht somit für eine Vielzahl von Getriebetypen zur Verfügung, beispielsweise C, F, K, KL, S, P, PH, PHQ und PE. Schaltgetriebe, kombinierte Getriebe und Getriebe der Typen KS und KX werden aktuell noch nicht unterstützt. Außerdem enthält die Tabelle für die Getriebeauswahl in den Spalten Lagerausführung, Wellenausführung und Getriebe-Option jetzt auch die Beschreibung für den Code aus der Typenbezeichnung.

## • **Datenbank-ID**

Sie können die Datenbank-ID für die eindeutige Identifikation des Getriebemotors jetzt auch bei der manuellen Konfiguration von Predictive Maintenance parametrieren (Parameter: R119).

## § **Zusatzfunktionen**

Der Assistent Zusatzfunktionen wurde in allen Applikationen überarbeitet und hält die nachfolgenden Neuerungen für Sie bereit.

# • **Zusatzfunktion Zähler**

Applikationen Drive Based: Die neue Zusatzfunktion Zähler stellt Ihnen bis zu 4 voneiander unabhängige Zähler zur Verfügung, mit denen Sie kleinere Automatisierungsaufgaben direkt im Antriebsregler realisieren können, wie z. B. die direkte oder indirekte Ansteuerung der digitalen Ausgänge (Parameter: N40 – N47; Assistent: Zähler).

# • **Zusatzfunktion Motorpotentiometer**

Applikationen Drive Based: Die Zusatzfunktion Motorpotentiometer wurde um 2 neue Einstellmöglichkeiten erweitert, bei denen mit Freigabe-Aus die Initialisierung ausgelöst wird (Parameter: G368; Auswahlen: 4, 5). Außerdem wurde die Übersichtlichkeit des zugehörigen Assistenten optimiert (Assistent: Motorpotentiometer).

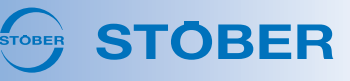

## • **Zusatzfunktion Komparatoren**

Applikationen Drive Based: Zusätzlich zu den Komparatoren INT32 und REAL32 gibt es jetzt auch Komparatoren für die Datentypen INT8 und INT16 samt zugehöriger Assistenten (Parameter: C134 – C149; Assistenten: Komparatoren INT8, Komparatoren INT16).

• **Zusatzfunktion feldbusgesteuerter analoger Ausgang**

Applikationen CiA 402, Drive Based: Die Zusatzfunktion für die Ansteuerung der analogen Ausgänge via Feldbus kann jetzt komfortabel über eigene Assistenen parametriert werden, z. B. für die indirekte Ansteuerung eines Aktuators am analogen Ausgang (Assistenten: Feldbusgesteuerter analoger Ausgang 1, Feldbusgesteuerter analoger Ausgang 2). Die Zusatzfunktion ist bei Feldbuskommunikation via EtherCAT, PROFINET und jetzt auch für CANopen verfügbar.

#### • **Zusatzfunktion erweitertes Nockenschaltwerk**

Applikationen Drive Based: Das erweiterte Nockenschaltwerk ist jetzt auch für Antriebsregler der Baureihen SC6 und SI6 verfügbar, da seit der DS6 V 6.5-K und zugehöriger Firmware die Bremsenanschlüsse X2A bzw. X2B als digitale Ausgänge verwendet werden können, wenn keine Bremse angeschlossen ist (Voraussetzung:  $F00 = 0$ : Inaktiv).

#### § **PROFIdrive: Antriebsdaten**

Applikationen PROFIdrive: Ein neuer Assistent erleichtert Ihnen die Inbetriebnahme mit einer Übersicht über die Antriebsdaten (Bezugsdrehmoment, Bezugsdrehzahl, maximale Drehzahl), die unverändert ins TIA Portal übernommen werden müssen (Assistent: Antriebsdaten).

#### **Weitere Neuerungen**

#### § **Grafische Programmierung**

Die nachfolgenden Neuerungen erwarten Sie in der grafischen Programmierung.

• **Programmübersicht**

Über die Funktionsleiste können Sie jetzt ein Übersichtsfenster einblenden, das alle Bausteine auf der aktuellen Ebene anzeigt und den aktuell sichtbaren Ausschnitt der Zeichenfläche durch ein Rechteck hervorhebt. Mithilfe der Programmübersicht können Sie über die Zeichenfläche navigieren, indem Sie das Rechteck für den sichtbaren Ausschnitt mit dem Mauszeiger verschieben. Sie können die Programmübersicht skalieren, indem Sie mit dem Mauszeiger den Rand des Fensters größer oder kleiner ziehen.

## • **Parameterbeschreibung**

Wenn Sie mit Parameterbausteinen eigene Parameter erstellen, können Sie für diese jetzt Parameterbeschreibungen anlegen (Fenster Eigenschaften, Register Beschreibung). Die Parameterbeschreibung wird Ihnen sowohl in der Parameterliste im unteren Randbereich angezeigt als auch im Grafikeditor als Tooltip, wenn Sie mit dem Mauszeiger auf dem Parameterbaustein verweilen.

#### • **Signaleigenschaften**

Die Eigenschaften von Signalen (Signalname, Initialwert, Remanenz) werden durch Symbole an der Signallinie hervorgehoben und lassen sich anhand von Tooltips jetzt einfacher unterscheiden.

## • **Baustein in Grafikeditor anzeigen**

Im Register Suche, Bereich Ergebnis > Strukturansicht können Sie jetzt via Doppelklick einen Treffer im Grafikeditor anzeigen.

## § **Bedientaste S1**

SC6, SI6: Ab Hardware-Version ≥ 50 gibt es auf der Geräteoberseite die Bedientaste S1 (Typenschild: HW ≥ 50; Parameter: E52[1] ≥ 50). Ab Firmware-Version V 6.5-L können Sie mit der Bedientaste S1 Aktionen durchführen wie die Konfiguration nichtflüchtig zu speichern, den Lüfter vorrübergehend zu deaktivieren oder Störungen zu quittieren. Außerdem können Sie mit der Bedientaste S1 die IP-Adresse des Antriebsreglers zurücksetzen, indem Sie diese beim Einschalten so lange gedrückt halten, bis beide Leuchtdioden zum ersten Mal aus sind (ca. 3 Sekunden).

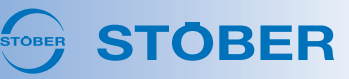

#### § **Scope: freie Kanalskalierung**

Sie können jetzt sowohl den Kanal (y-Achse) als auch die Zeitachse (x-Achse) im Aufnahmeneditor frei skalieren, indem Sie den gewünschten Skalierungsfaktor direkt in das jeweilige Feld eingeben und ggfs. für die Zeitachse die gewünschte Einheit definieren (ns, μs/us, ms, s). Die freie Kanalskalierung schafft bessere Vergleichbarkeit von Kanälen bzw. Parametern mit unterschiedlichen Skalierungen, z. B. für den Vergleich von Soll- und Istwerten.

## § **Aktion Wake & Shake**

Für die Kommutierungsfindung via Wake & Shake bei Verwendung von Inkrementalencodern in Kombination mit einer Bremse gibt es jetzt eine eigene Aktion (Parameter: B50).

## § **Referenzerhalt bei Gerätetausch**

SC6, SI6: Die Referenz der Achse bleibt jetzt beim Gerätetausch erhalten, wenn Sie folgendermaßen vorgehen: Speichern Sie bei referenzierter Achse die Konfiguration des Antriebsreglers auf der SD-Karte. Tauschen Sie den Antriebsregler aus und starten Sie den neuen Antriebsregler bei gesteckter SD-Karte. Speichern Sie die Konfiguration auf dem neuen Antriebsregler, entfernen Sie die SD-Karte und starten den Antriebsregler im Anschluss neu. Nach dem Gerätetausch und Neustart bleibt die Achse referenziert.

## § **Bremsenansteuerung, Lüft-Override**

Sie können jetzt die Quelle für den Lüft-Override der Bremse über den neuen Parameter F06 wählen und die externe Bremsenansteuerung durch eine Steuerung erfolgt jetzt über den neuen Parameter F101. Für Antriebsregler der Baureihen SC6 und SI6 wurden entsprechend der Baureihe SD6 Parameter F92 durch F108 und F97 durch F07 ersetzt. Parameter F07 dient jetzt bei allen Baureihen als Schnittstelle zur Firmware.

#### § **Brems-Chopper: Einschaltschwelle**

SC6, SI6: Wie bei Antriebsreglern der Baureihe SD6 kann die Einschaltschwelle des Brems-Choppers jetzt bei Bedarf auch bei den Baureihen SC6 und SI6 von unserem System-Support für Sie eingestellt werden, z. B. wenn Sie einen Linearmotor mit einphasiger Einspeisung und schwacher Isolation verwenden (Parameter: A24).

#### § **Synchronbetrieb überwachen**

SC6, SI6: In Applikationen des Typs Drive Based Synchronous ist die Überwachung des Synchronbetriebs jetzt auch für Doppelachsregler möglich, Informationen zur Parametrierung finden Sie ab Version 03 im zugehörigen Handbuch.

## § **EtherCAT: ESI-Datei**

Wenn Sie aus der DriveControlSuite eine neue ESI-Datei erzeugen, enthält diese jetzt einen Kommentar mit der DriveControlSuite-Version, mit der die ESI-Datei ursprünglich erstellt wurde. Außerdem wurde das Objektverzeichnis um das Kommunikationsobjekt Torque slope nach CiA 402 erweitert und die ESI-Datei entsprechend aktualisiert (Parameter: A561).

## § **Geschwindigkeitsvorsteuerung**

Für speziellere Anwendungsfälle wurde der obere Grenzwert für die Geschwindigkeitsvorsteuerung des Positionsreglers auf 250 % erhöht (Parameter: I25).

## **Optimierungen**

§ **Störungsspeicher**

Für höhere Genauigkeit und bessere Nachvollziehbarkeit wurden der zeitliche Abstand zwischen dem Auslösen einer Störung und dem Erfassen der Anzeigewerte für den Störungsspeicher minimiert und das Verhalten bei nahezu zeitgleich auftretenden Störungen wurde optimiert (z. B. für 33: Überstrom und 31: Kurz-/Erdschluss).

## § **Maximale Schnellhaltdauer**

Die maximale Schnellhaltdauer wird jetzt nur noch bei Freigabe-Aus berücksichtigt, nicht mehr bei einem SS1 oder SS2 (Parameter: A39).

§ **Steuertafel Motion**

Die Default-Werte der Steuertafel Motion wurden an die Default-Werte der Steuertafel Tippen angeglichen (Parameter: K404, K405, K406, K407).

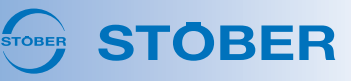

## § **Parameterprüfung, Meldungen**

Die Einträge im Fenster Parameterprüfung haben jetzt eine eigene Spalte Level, analog zu den Einträgen im Fenster Meldungen. Die Einträge im Fenster Meldungen können jetzt über neue Kontextmenüs nach Level gefiltert werden, analog zu den Einträgen im Fenster Parameterprüfung.

#### § **PROFIdrive: Begrenzung Drehmoment/Kraft**

In Applikationen des Typs PROFIdrive mit Siemens Telegramm 105 und Siemens Zusatztelegramm 750 gab es Optimierungen für die Begrenzung des Solldrehmoments/der Sollkraft, zum einen im Kontext der Momentenreduzierung (MOMRED), zum anderen bei Verwendung des Bausteins TorqueRange im TIA Portal mit Grenzwerten > 200 %.

#### § **CiA 402: Velocity mode (vl)**

In Applikationen des Typs CiA 402 wird in der Betriebsart Velocity mode (vl) jetzt die Polarität des Achsmodells berücksichtigt und Sie können die Sollgeschwindigkeit jetzt durch die maximal zulässige Geschwindigkeit begrenzen (Parameter: I03, I10).

#### § **CiA 402: Referenzierung**

In Applikationen des Typs CiA 402 gab es Optimierungen für den Wechsel von der Betriebsart Homing mode zurück zur Betriebsart Cyclic synchronous position mode (csp) (Referenziermethode: A586 = 35, 37).

#### § **Übersicht verwendete Eingänge, Ausgänge**

Es gab kleinere Optimierungen für die Übersicht der verwendeten Anschlüsse des Antriebsreglers (Assistent: Klemmen > Verwendete Eingänge, Ausgänge).

#### § **Sicherheitskonfiguration: CRC**

Die Prüfsumme der Sicherheitskonfiguration können Sie jetzt auch auf dem Assistenten einsehen, beispielsweise für den Gerätetausch (Parameter: S09[2]; Assistent: Beobachtung: Sicherheitsfunktion).

#### § **Security-Logger**

SC6, SI6: Da beim Aktualisieren der Firmware mithilfe einer SD-Karte nicht nachvollzogen werden kann, wer das Firmware-Update tatsächlich durchgeführt hat, werden in diesem Fall jetzt weder der Name des Anwenders, noch des PCs protokolliert.

#### § **Direktverbindung**

SC6, SI6: Bei aktiver Firewall und fester IP-Adresse für den Netzwerkadapter bleiben Antriebsregler jetzt nach dem Herstellen einer Direktverbindung im Dialog Verbindung hinzufügen sichtbar, wenn für diese die IP-Adresse automatisch vergeben wird (Adressvergabe: A166 = 2: DHCP + DS6).

#### § **Scope: Langzeitaufnahmen**

Die Messwertanzeige wurde für Langzeitaufnahmen optimiert.

#### § **Betriebsart Fahrsatz**

In Applikationen des Typs Drive Based gab es Optimierungen in der Betriebsart Fahrsatz für die Auswertung von Execute-Signalen beim direkten Fahrsatzstart sowie beim Fahrsatzende-Schaltwerk.

§ **Assistenten: Aktionen**

Bei Assistenten für Aktionen wie Stromregler optimieren, Phasen testen, Wicklung testen etc. kommt es nach erfolgreicher Ausführung jetzt nicht mehr zu einem Timeout, wenn für den Motor eine Vielzahl von Parametern geschrieben werden müssen.

## § **Assistenten: Sensitive Blockschaltbilder**

Wenn Sie in Blockschaltbildern mit dem Mauszeiger über interaktive Elemente wie Links fahren, verändert sich der Mauszeiger jetzt optisch.

# § **Virtueller Master: Schnellhalt**

Um Ihnen die Parametrierung des Schnellhalts für den virtuellen Master zu vereinfachen, wurden in Applikationen des Typs Drive Based Synchronous zusätzliche Parameter auf den Assistenten ergänzt (Parameter: G56, G57; Assistent: Virtueller Master).

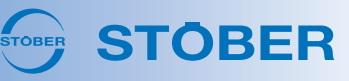

# § **Begrenzung Iststrom**

Für spezielle Anwendungsfälle kann zur Vermeidung von Ereignis 33: Überstrom jetzt der Iststrom begrenzt werden (Parameter: B712, B713). Die neuen Parameter sind im Standard nicht funktional implementiert, entsprechender Schreibzugriff auf die grafische Programmierung wird benötigt.

## § **Temperatur Steuerteil**

Die Anzeige für die Temperatur des Steuerteils wurde korrigiert (Parameter: E25[1]).

# § **Prozessdaten-Mapping**

SD6: Wenn Sie nachträglich die Gerätesteuerung und Applikation von Drive Based auf CiA 402 umprojektieren oder umgekehrt, werden Änderungen am Prozessdaten-Mapping jetzt zurückgesetzt und das Standard-Mapping der jeweiligen Applikation wird wiederhergestellt.

# § **Grafische Programmierung**

Die nachfolgenden Optimierungen erwarten Sie in der grafischen Programmierung.

# • **Parameter lesen**

Für den smarten Baustein zum Lesen von Parametern wurde die Laufzeitreihenfolge für die Verwendung der Option Element als Eingang optimiert (Baustein: 300005).

# • **Datentypkonverter**

Der smarte Baustein Datentypkonverter wurde durch neue Systembaustein-Versionen für die elegante und laufzeitarme Umwandlung von Datentypen optimiert, vor allem hinsichtlich der Konvertierung von DWORD zu REAL32 (Baustein: 300004).

# • **Parameterbausteine**

Es gab kleinere Optimierungen für das Anlegen von anwenderdefinierten Parametern, beispielsweise wird jetzt per Default statt P00 die nächste freie Koordinate vorgeschlagen.

# • **Konstanter Wert**

Über das Kontextmenü Mit Konstante belegen am Bausteineingang wird jetzt die aktuellste Version des Bausteins eingefügt (Baustein: 8000008).

# • **Analoger Eingang AI3**

Der skalierte Wert des analogen Eingangs AI3 wird jetzt in Echtzeit gerechnet (Baustein: 100017).

## • **Standardbibliotheken**

Einige Bausteine wurden von der Standardbibliothek Parameter in die thematisch passendere Standardbibliothek Applikationen verschoben.

# • **Bausteinhilfe DS6**

Die Bausteinhilfe DS6 öffnet sich jetzt via [F1] auch für Bausteine ab Nummer 800000.

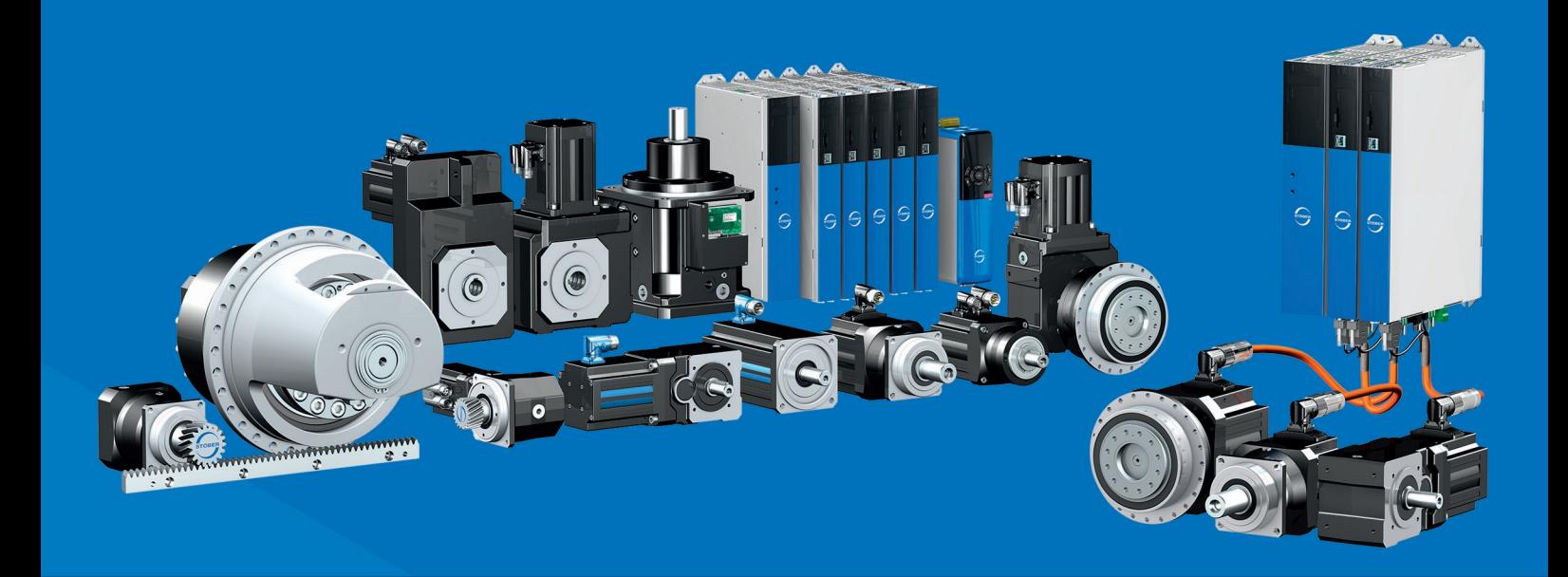

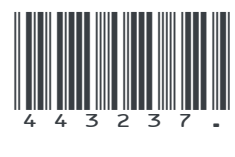

02/2024

STÖBER Antriebstechnik GmbH + Co. KG Kieselbronner Str. 12 75177 Pforzheim Germany Tel. +49 7231 582-0 mail@stoeber.de www.stober.com

24 h Service Hotline +49 7231 582-3000

**www.stober.com**